Introduction to the Computer Lab Class: Matlab Middle Layer (MML) and Applications

Xiaobiao Huang Modified from lectures given by Christoph Steier and Greg Portmann

USPAS 2012 Summer – Beam based diagnostics C. Steier, J. Safranek, X. Huang

June 25-29, 2012 X. Huang, USPAS, Michigan

## Automating Physics Experiments

(without becoming a software engineer)

 $\cdot$  Develop an easy scripting environment to experiment with accelerators (accelerator independent)

- Remove the control system details from the physicist (like channel names and how to connect to the computer control system)
- Easy access to important data (offsets, gains, rolls, max/min, etc.)
- $\cdot$  Integrate simulation and online control. Make working on an accelerator more like simulation codes.

 $\cdot$  Integrate data taking and data analysis tools

❖ Develop a software library of common tasks (orbit correction, tune correction, chromaticity, ID compensation, etc.)

 $\cdot$  Develop a high level control applications to automate the setup and control of a storage ring.

## **History**

- Development of Matlab Middle Layer started >10 years ago at ALS
	- Greg Portmann, Winfried Decking, David Robin, Christoph Steier
- Other accelerators had similar requirements and went similar (or somewhat different routes)
	- APS Tcl/TK
	- ELSA EPOS and later Matlab
	- DESY Matlab
- Later on AT (Terebilo, et al.) and LOCO (Portmann and Safranek) were ported to Matlab (from pascal and fortran) and combined with middle layer and many controls<br>interfaces other than EPICS were added
- Now very widely used at more than  $\frac{1}{2}$  of 3<sup>rd</sup> generation<br>light sources and some colliders (in some cases only LOCO, not full middle layer)

## Why Matlab

- Matrix programming language
- Extensive built-in math libraries
- Active workspace for experimentation and algorithms development
- Easy of import/export of data
- Graphics (easy presentation of data)
- Compact code and good readability
- Adequate GUI capabilities
- Platform Independent
- MiddleLayer
	- 1. Link between applications and control system or simulator.
	- 2. Functions to access accelerator data.
	- 3. Provide a physics function library.
- High Level Applications
	- Within the standard MML distribution
	- Additional applications that are built upon MML.
- MCA, LabCA, SCAIII Matlab to EPICS links
	- Other control systems can be linked, too.
- AT Accelerator Toolbox for simulations
- LOCO Linear Optics from Closed Orbits (optics calibration)

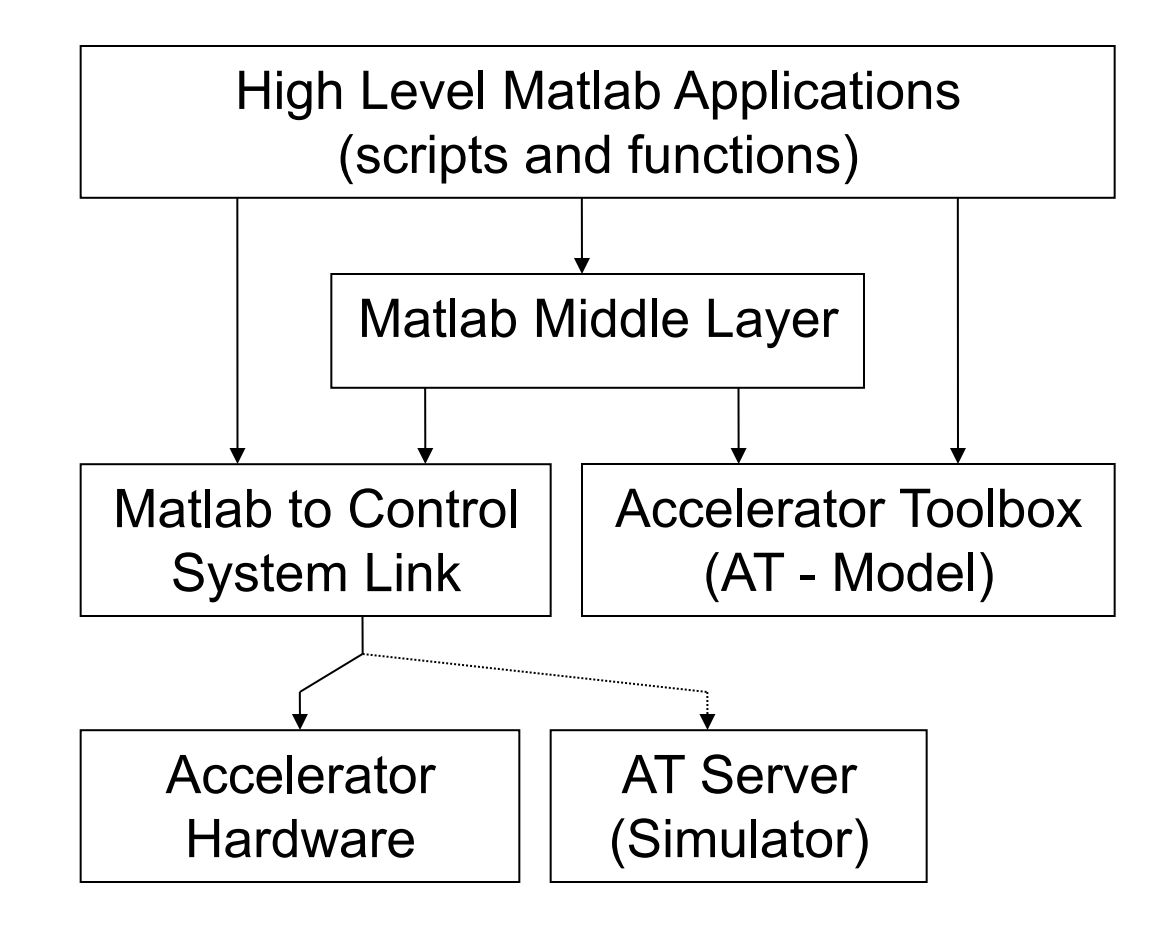

## **ALS Parameters and Beamlines**

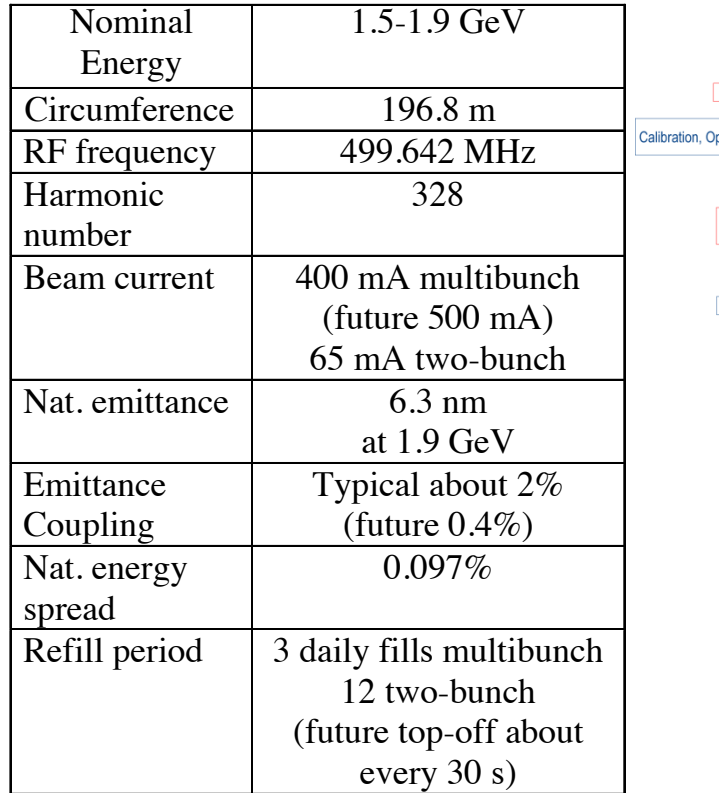

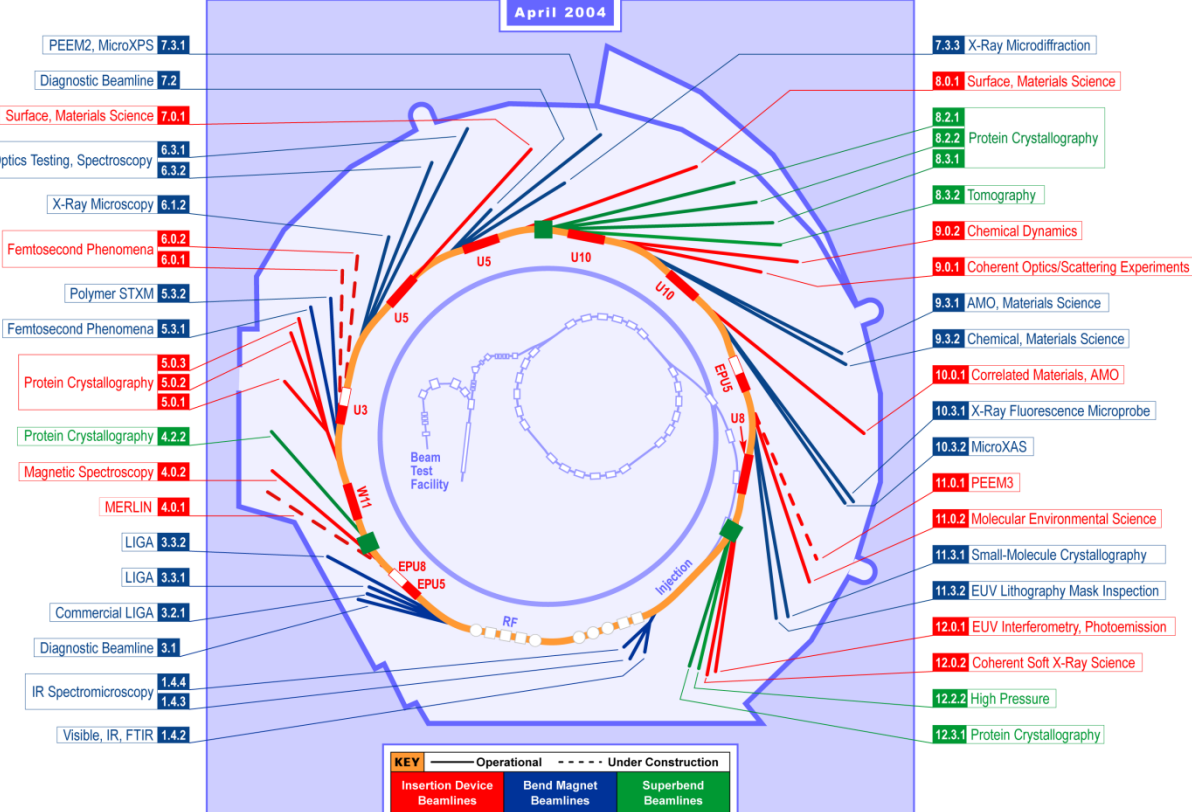

# **One ALS Arc**

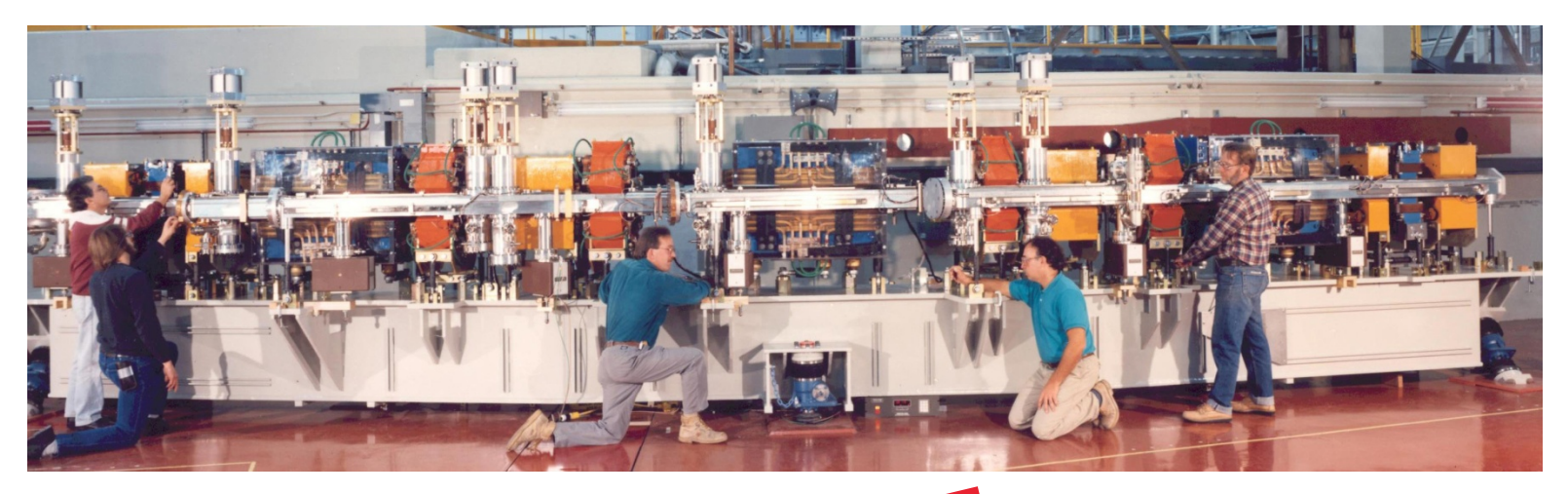

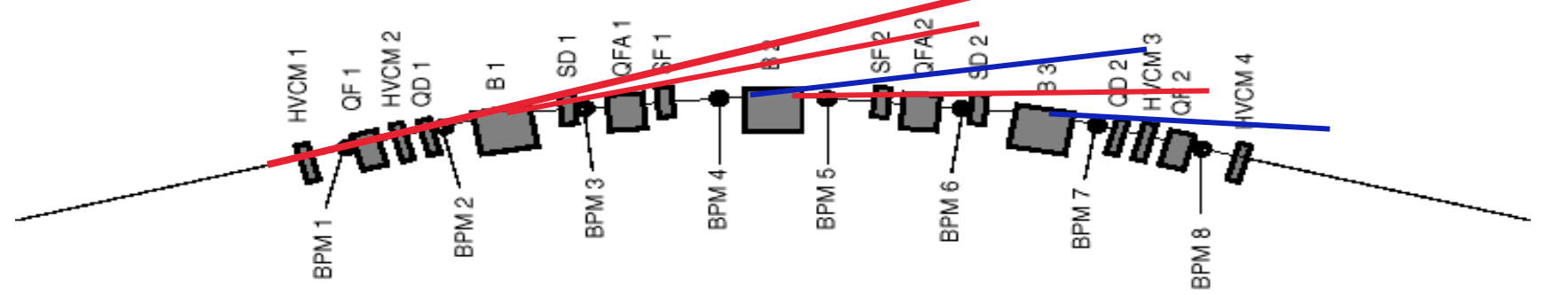

- 12 nearly identical arcs TBA; aluminum vacuum chamber
- 96+52 beam position monitors in each plane (original+Bergoz)
- 8 horizontal, 6 vertical corrector magnets per arc (94/70 total +chicanes)
- June 25-29, 2012 X. Huang, USPAS, Michigan • Beam based alignment capability in all quadrupoles

## The SPEAR3 storage ring

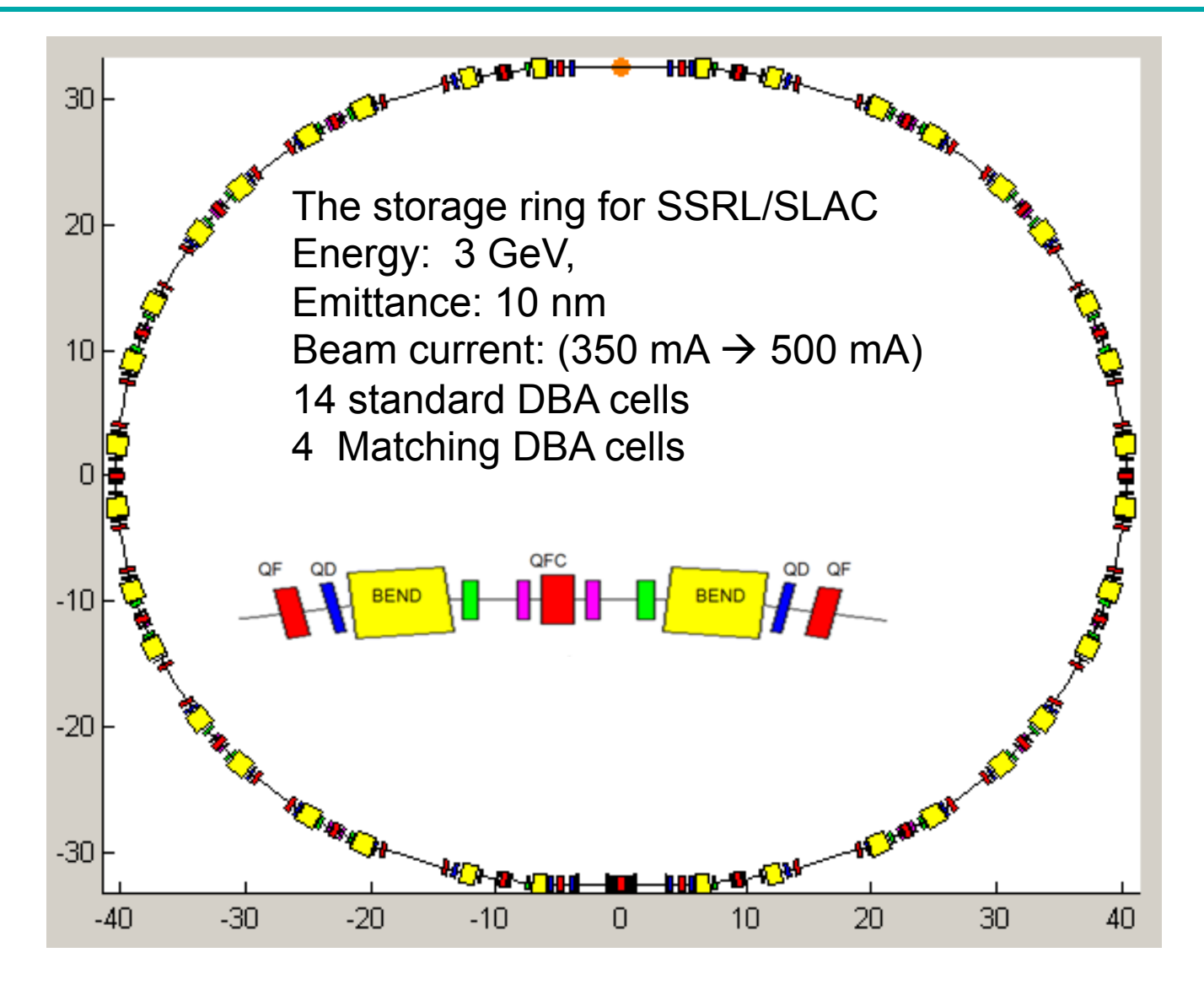

## Basic calling syntax for accessing the control system

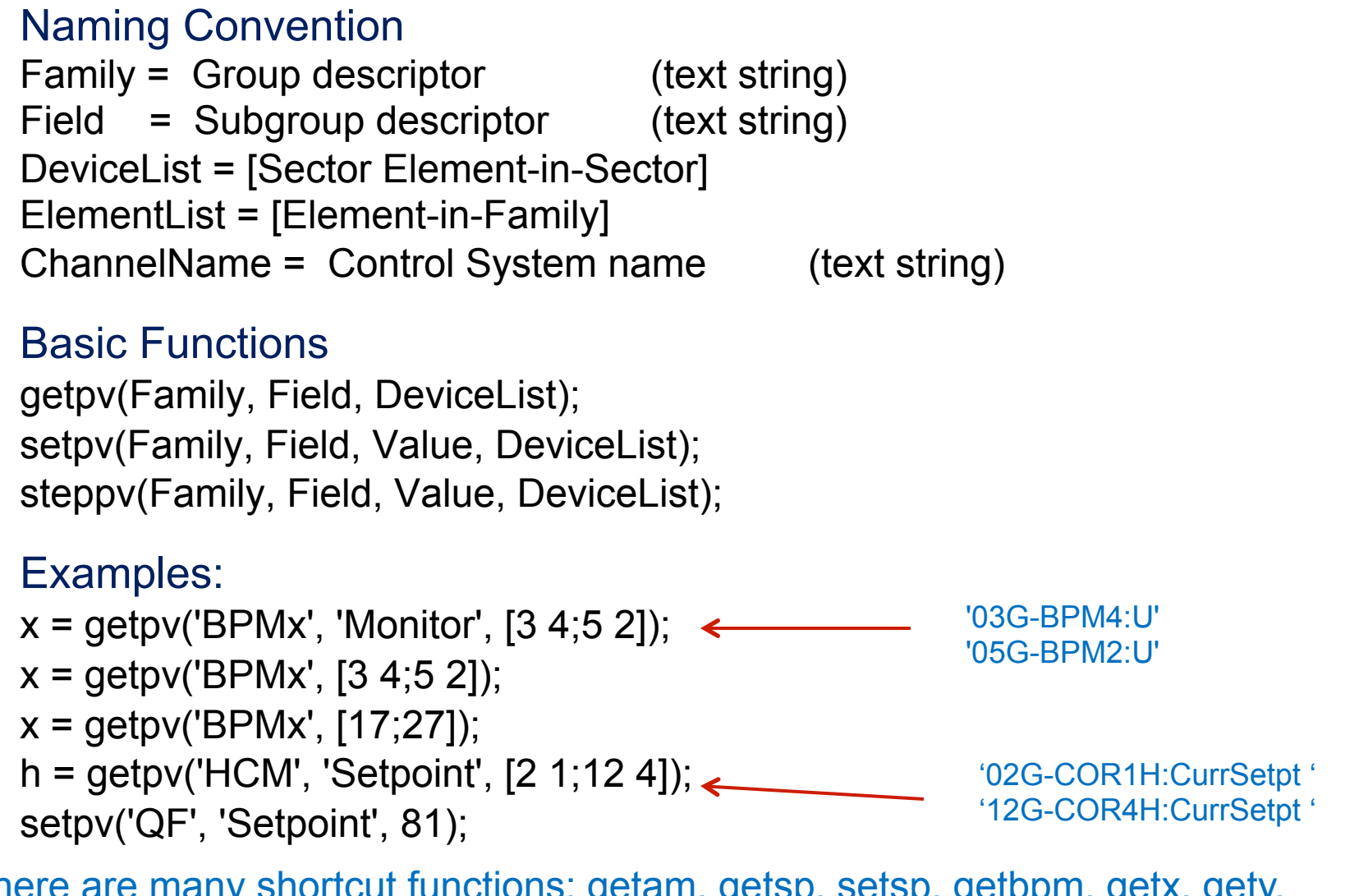

There are many shortcut functions: getam, getsp, setsp, getbpm, getx, gety, getrf, getdcct, gettune, etc

June 25-29, 2012 X. Huang, USPAS, Michigan

## SPEAR3 Family Names

#### Families

Bend magnets – BEND, BDM Quadrupoles – QF, QD, QFC,Q[DF][XYZ],Q9S Sextupoles – SF, SD, SFM, SDM Skew quadrupoles - SkewQuad Correctors – HCM, VCM Beam position monitors – BPMx and BPMy Other - RF, DCCT, TUNE, etc

#### Fields

Setpoint, Monitor, Status, CommonNames, DeviceList, ElementList, Position, etc…

Getting around with families, device lists, channel names channel2dev – convert channel names to device list channel2family – convert family to channel names dev2elem – convert element list to device list elem2dev – convert device list to element list family2channel – convert family to channel names

## The database structures

**\*The Accelerator Object (AO)** ---- getao

• Store family information related to the control system

•Get/Set: *getfamilydata* / *setfamilydata*

**Vota** The Accelerator Data (AD) ---- getad §Store Middle Layer setup variables §Get/Set: *getfamilydata* / *setfamilydata*

vThe Physics Data (PhysData)

•Store physics related data (in a file)

•Get/Set: *getphysdata* / *setphysdata*

AcceleratorObject.(Family)

 FamilyName: Family Name ('BPMx', 'HCM', etc.) (must be unique) MemberOf: Cell array of strings, for instance {'MachineConfig'; 'PlotFamily'; 'QUAD'; 'Magnet'} Status: 1 for good status, 0 for bad status ElementList: Column vector Monitor: Structure shown below Setpoint: Structure shown below CommonNames: String matrix of common names Position: Column vector of longitudinal position along the ring [meters] AT:Structure for the AT simulator (optional)

- Make the model the default >> switch2sim
- Make the accelerator the default >> switch2online
- Mixed mode use keyword overrides

'Simulator' – Run the same code as online just use the AT model for input/output.

'Model' – Some code uses the AT model more directly (like measbpmresp or measchro)

Note: 'Model' and 'Simulator' are often the same.

 *example: getam('BPMx',[1 1], 'Physics', 'Model')*

### How to Switch Between Hardware and Physics Units

Hardware units: the units used in the control system (engineering units), such as ampere, MHz, mm.

Physics units: the units used in accelerator physics (models), such as radian, 1/ m^2 (K1 for quads).

- Make the hardware units the default >> switch2hw
- Make the physics units the default >> switch2physics
- Mixed mode use keyword overrides

'Hardware' – Force hardware units for this function. 'Physics' – Force physics units for this function.

Example:

 $\Rightarrow$  Amp = getpv('QF', 'Hardware');  $\geq$  K = getpv('QF', 'Physics');

## Machine Physics Functions

There are hundreds of functions for accelerator control, monitoring and data analysis

- setorbit general purpose global orbit correction function
- setorbitbump general purpose local bump function
- settune sets the storage ring tune
- setchro sets the storage ring chromaticity
- measchro measure the chromaticity
- measdisp measure the dispersion function
- quadcenter, quadplot finds the quadrupole center
- physcis2hw converts between physics and hardware units
- measbpmresp measure a BPM response matrix
- measlifetime computes the beam lifetime
- minpv/maxpv min/max value for family/field
- srcycle standardizes the storage ring magnets
- scantune scan in tune space and record the lifetime
- scanaperture scans the electron beam in the straight sections and monitors lifetime
- finddispquad finds the setpoint that minimizes the dispersion in the straight sections.
- rmdisp adjusts the RF frequency to remove the dispersion component of the orbit by fitting the orbit to the dispersion orbit
- etc
- Beam Position Monitors
	- Channel names, gains, roll, crunch, offsets, golden, standard deviations
- Magnets
	- Channel names, gains, offsets, roll, setpoint-monitor tolerance, amp-to-simulator conversions, hysteresis loops, max/min setpoint
- Response matrices (Orbit, Tune, Chromaticity)
- Lattices (Save and restore machine configurations)
- Measurement archiving
	- Dispersion, tunes, chromaticity, quadrupole centers, response matrices, etc.

Data are saved in pre-specified locations. When operational data files are updated, old files are backed up with time stamps.

### MiddleLayer Data Flow Diagram

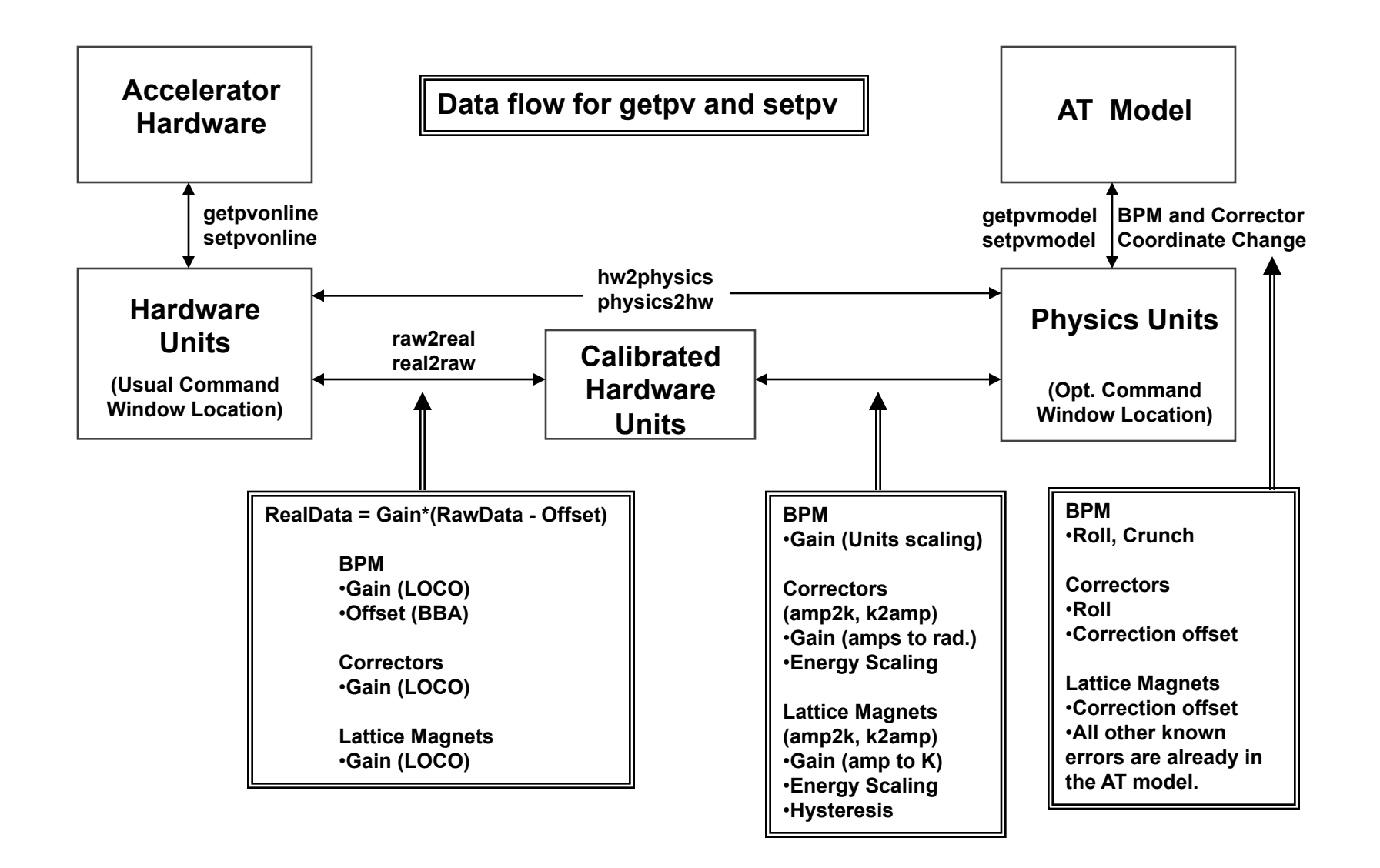

- Magnet lattice save / restore / configuration control
- Energy Ramping
- Slow orbit feedback
- Insertion device compensation
- Quadrupole centering
- Display (plotfamily) / Diagnostics
- LOCO (Response matrix analysis)

# plotfamily application

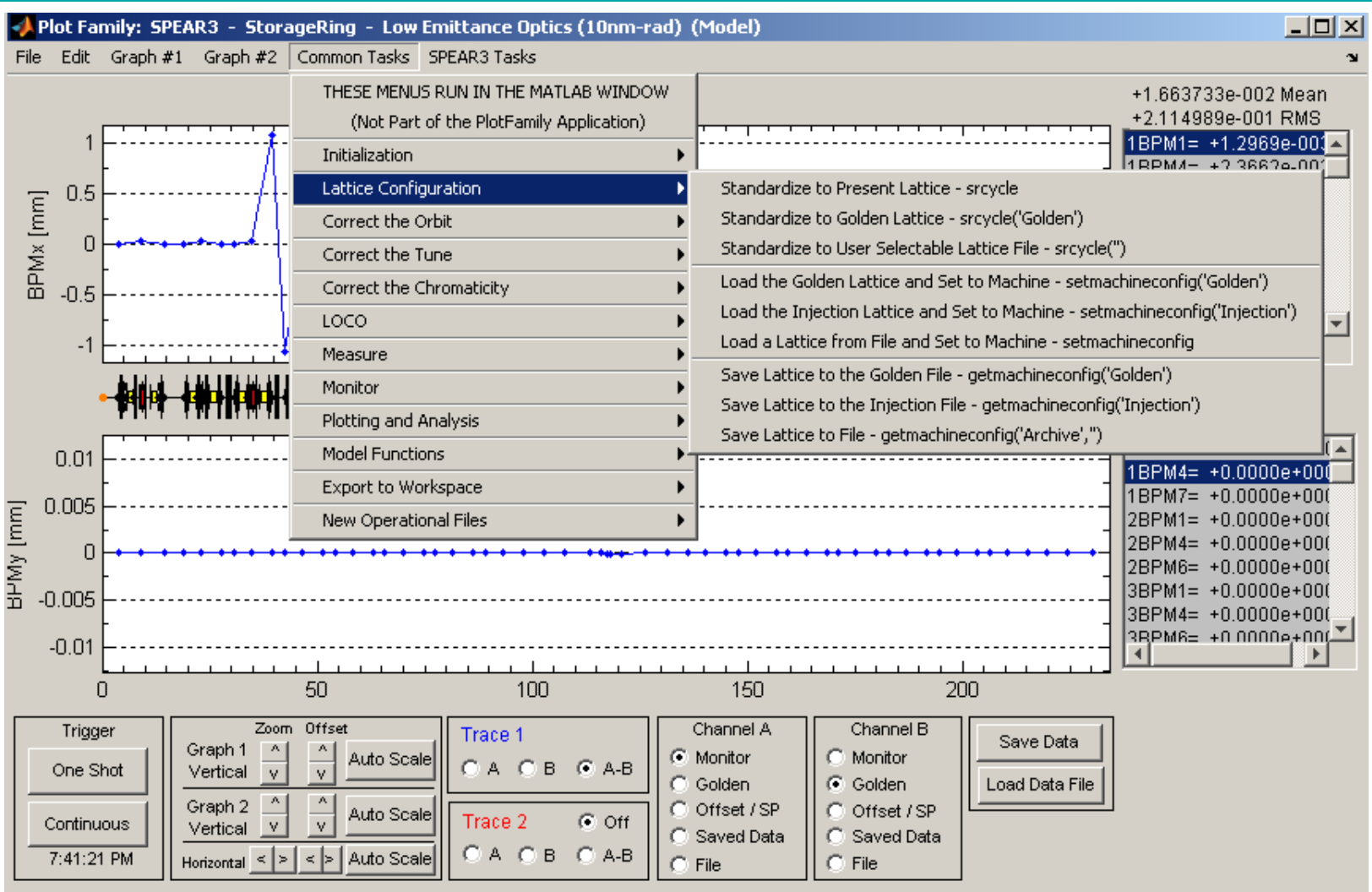

% Create an Orbit Error vcm =  $.25$  \* randn(73,1); % 73 vertical correctors at the ALS setsp('VCM', vcm);

% Get the vertical orbit  $Y = getam('BPMy');$ 

% Get the Vertical response matrix from the model  $Ry = getrespmat('BPMy', 'VCM');$  % 122x73 matrix

% Computes the SVD of the response matrix  $Ivec = 1:48$ :  $[U, S, V] = svd(Ry, 0);$ 

% Find the corrector changes use 48 singular values DeltaAmps =  $-V($ :,Ivec) \* S(Ivec,Ivec)<sup> $\land$ </sup>-1 \* U(:,Ivec)' \* Y;

% Changes the corrector strengths stepsp('VCM', DeltaAmps);

### Tune Measurement and Correction

```
% Measure the tune (just to check the result)
Tune1 = gettune;
```

```
% Get the chromaticity response matrix for SF and SD
m = gettuneresp; % Default (used by settune, steptune)
m = gettuneresp('Model'); % Model
```
% Compute the delta QF and QD and apply the correction DeltaAmps =  $inv(m) * [-.05; .05]$ ; setsp({'QF', 'QD'}, {getsp('QF')+DeltaAmps(1), getsp('QD')+DeltaAmps(2)});

```
% Measure the chromaticity and check result
Tune2 = gettune;DeltaTune = Tune2 - Tune1
```
#### The above tune change can be done with

% step the tune steptune([-.05; .05];);

#### Chromaticity Measurement and Correction

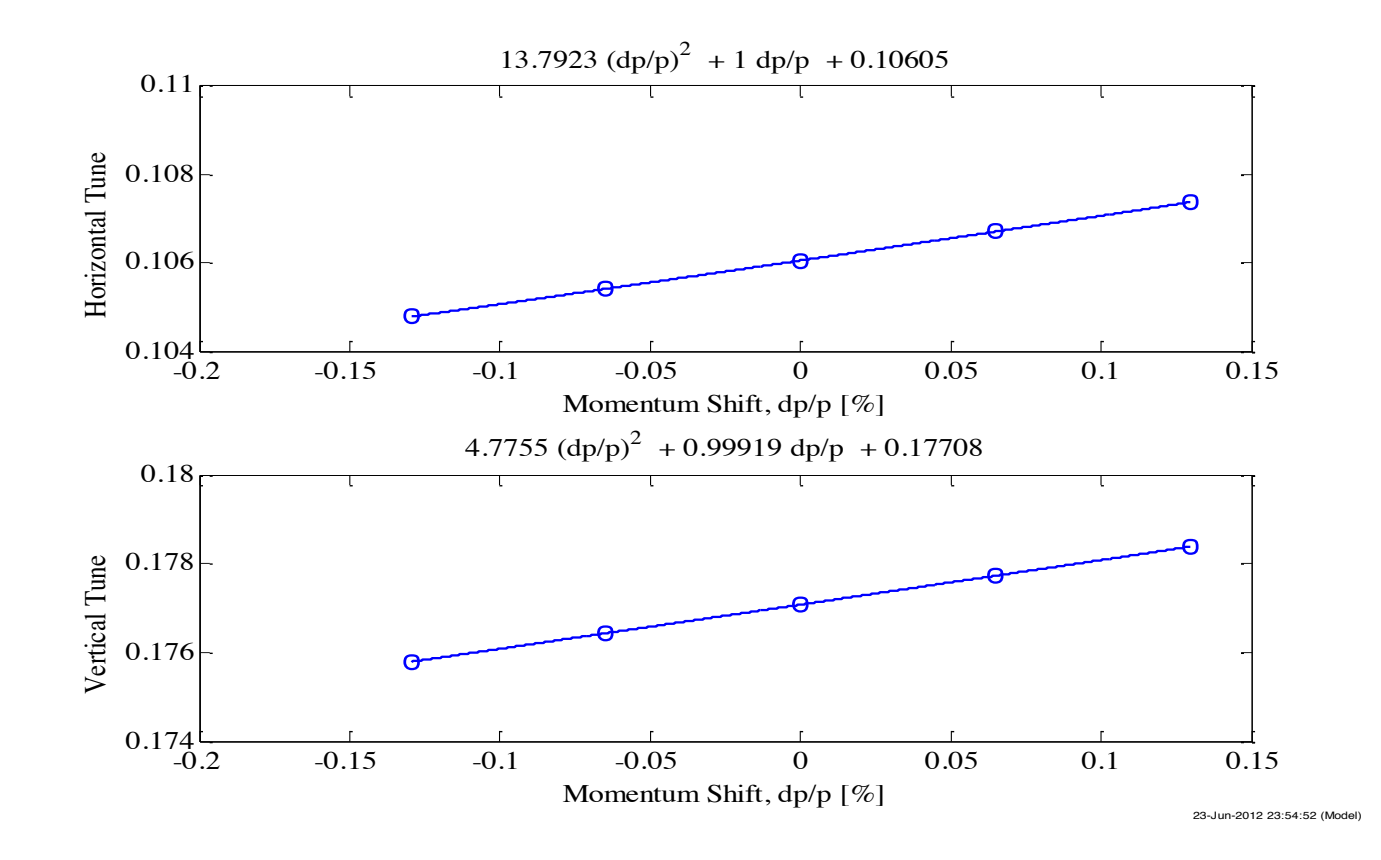

measchro measchroresp plotchro setchro stepchro getchro getchroresp

## Lifetime vs. Tunes

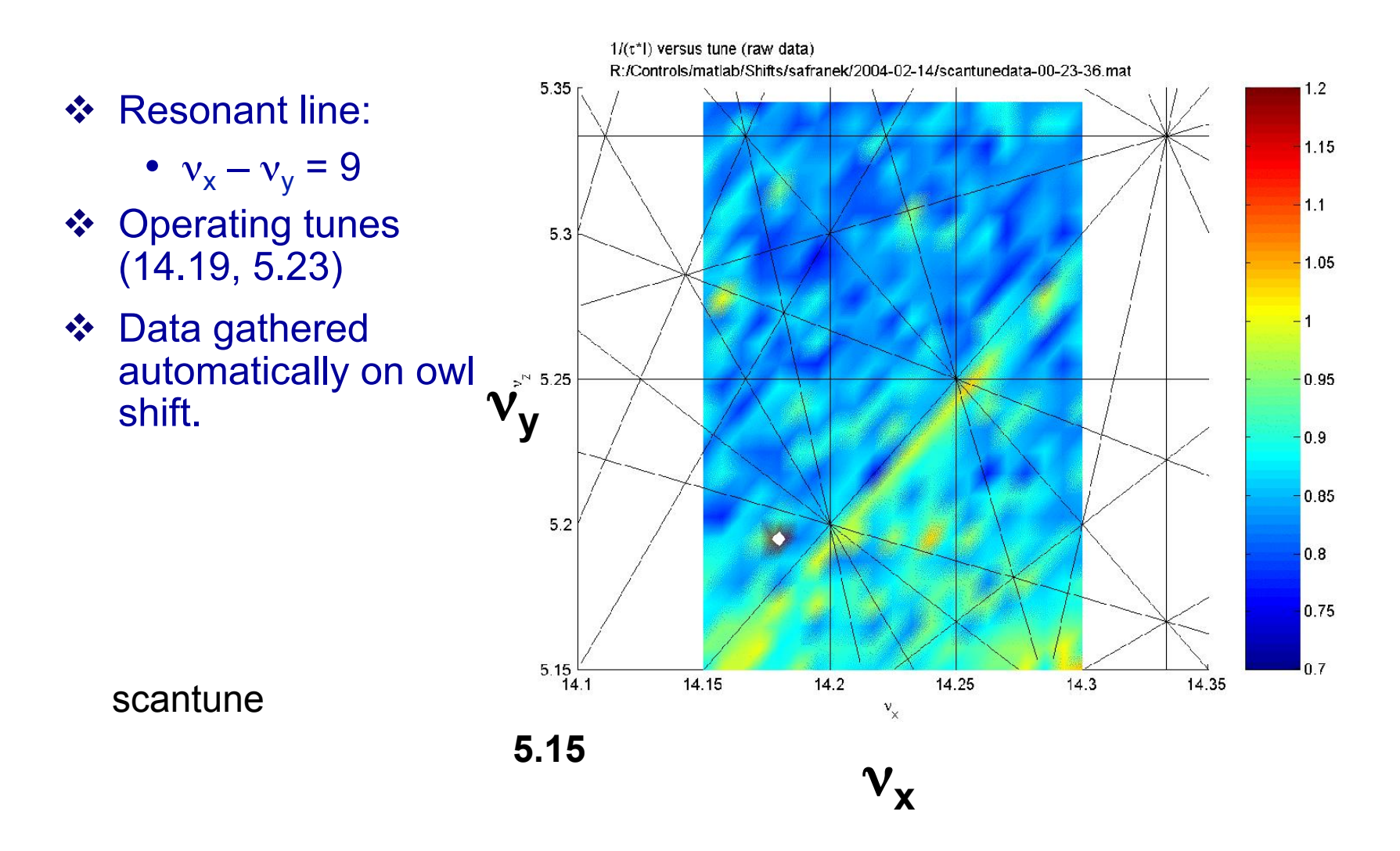

June 25-29, 2012 **X. Huang, USPAS, Michigan** 

## Beam-based alignment (quadrupole centering)

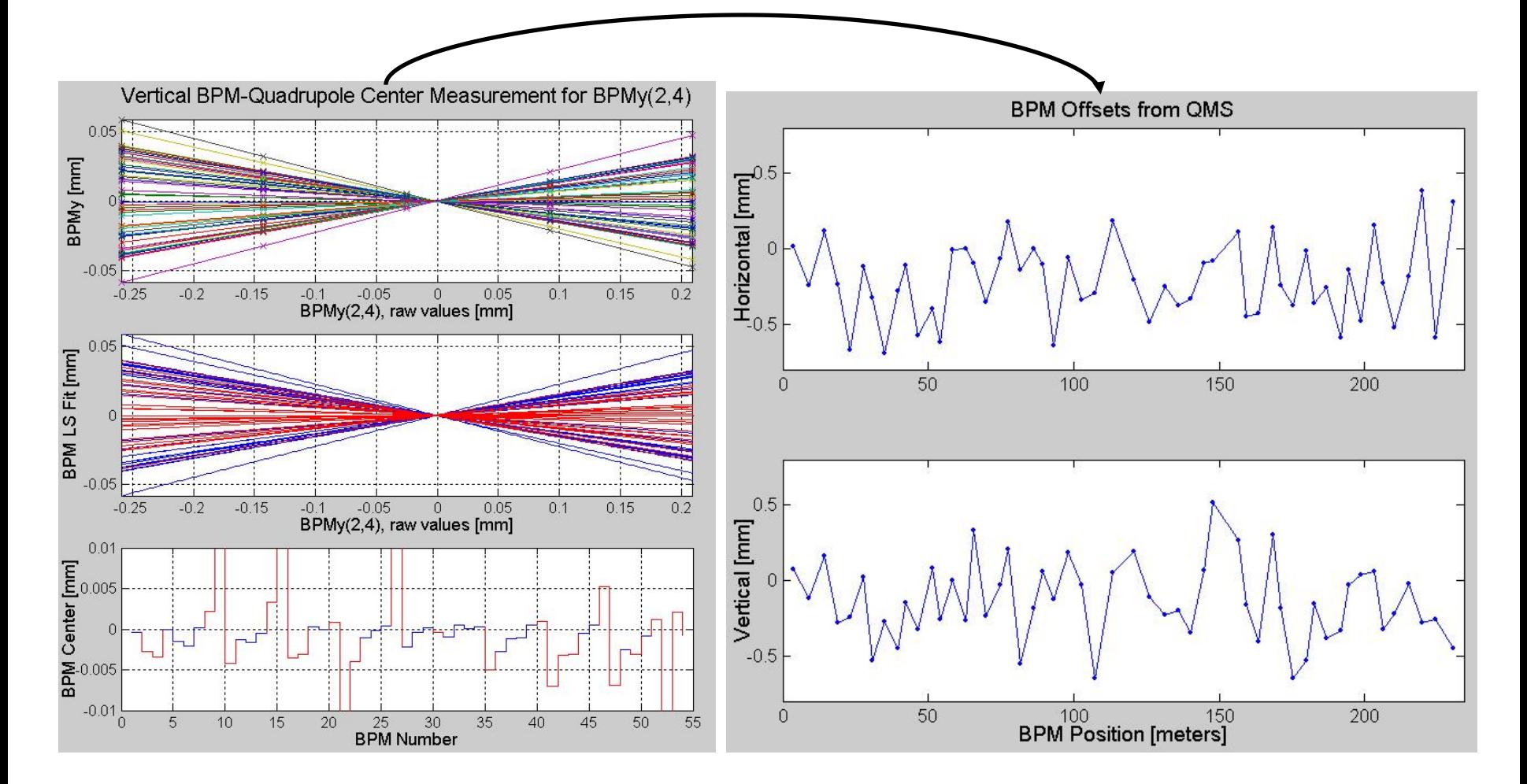

#### June 25-29, 2012 X. Huang, USPAS, Michigan

## LOCO Optics Analysis

- Calibrate/control optics using orbit response matrix
- Determine quadrupole gradients
- Correcte coupling
- Calibrate BPM gains, steering magnets
- Measure local chromaticity and transverse impedance

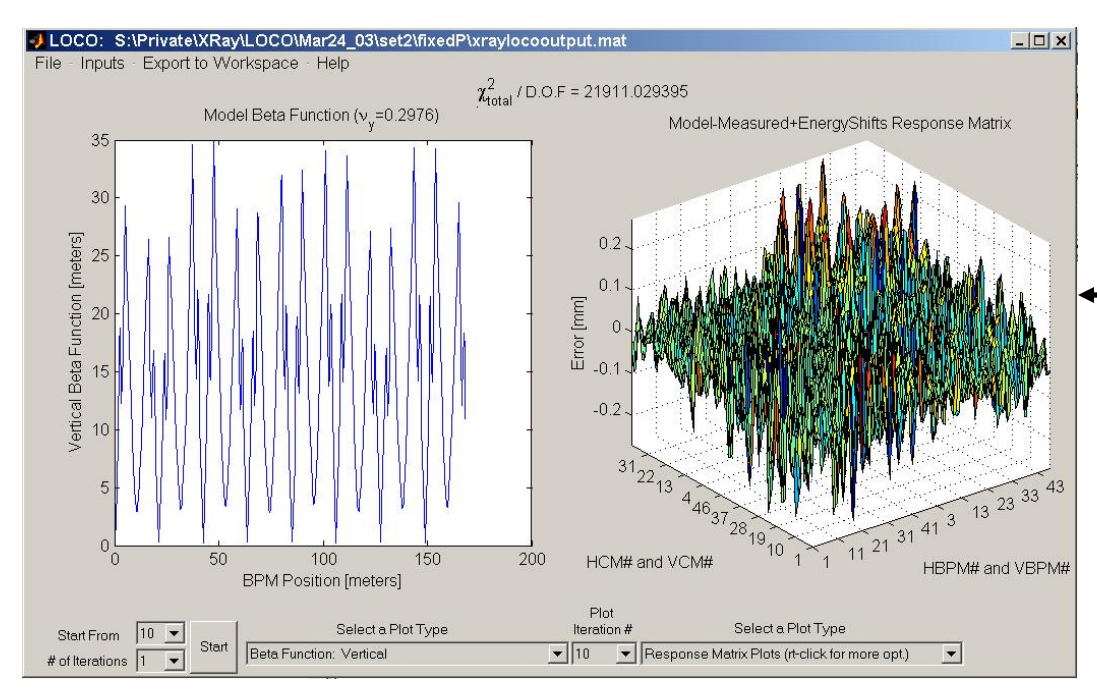

New MATLAB version of code

- rewritten from FORTRAN
- linked to control system
- linked to AT simulator

## Monday's computer lab

Goals: (1) MML. (2) Orbit correction.

Check out c:\USPAS\BBDiag\Release\mml\docs\MiddleLayerQuickReference.pdf

In Matlab >> cd c:\USPAS\BBDiag\Release >> edit monday\_run We run >> setpathspear3 in this exercise. Execute the code cell by cell, update the orbit in plotfamily GUI

#### **For today's homework, we use the ALS ring. >> setpathals**